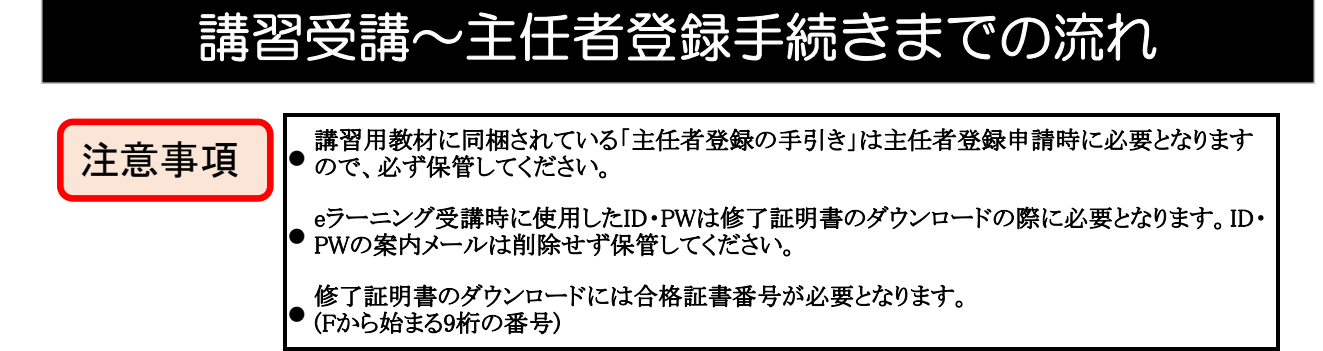

## ①講習を受講する

- ·講習は受講月の1日~月末まで、24時間いつでも受講できます。
- ・ID・PW案内メールが届いても受講月の1日0時になるまで、ログインできません。
- ・受講の途中でログアウトしても、再度ログインした場合は<mark>続きから再生</mark>出来ます。

## ②修了証明書をダウンロードする

- ・講習終了後、2~3営業日後に修了認定メールが届きます。
- ・認定メール到着後、受講月の講習開催日(修了日)以降からダウンロード可能となります。
- ・ダウンロード可能期間は講習開催日(修了日)から6カ月です。

## ③主任者登録更新の準備をする

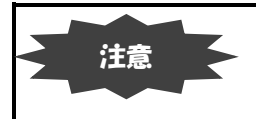

・更新手続き可能な期間は、それぞれの方で異なります。期間外に書類を送付された場合、更 新とならず再登録となりますのでご注意ください。(登録番号が変わります。 ※Kから始まる9桁 の番号)

・修了証明書の一番下((ご注意)の2番に記載している更新可能期間)を確認してください。 ※新規登録及び抹消後の再登録の場合は、直ぐに送付しても問題ありません。

- ・「主任者登録の手引き」の1ページに記載している必要書類(申請書類一覧)を準備してください。 ※新規、更新、再登録問わず、必要書類は全て提出してください。
- ・個人申請の場合、「主任者登録の手引き」に綴じこまれている振込依頼書の[A**払込受付証明書]の貼付**が必要です。 ※振込依頼書を紛失や破損した場合、「主任者登録の手引き」のお取り寄せが必要です。 ※他の方が使用されなかった「主任者登録の手引き」は、ご利用いただくことが可能です。

## ④書類を簡易書留で提出する

- ·主任者登録の更新を希望する場合は、必ず更新期間を確認して送付してください。
- ·個人申請の場合、書類を提出いただいてから約2カ月の審査期間をいただいております。
- ・団体申請の場合、団体からの支払決済完了後、約2カ月の審査期間をいただいております。(申請~約3カ月)
- ・審査結果の通知は住民票の住所宛に**簡易書留で送付**します。 ※居所申請者は居所へ送付します。